# Technology at IU Maurer

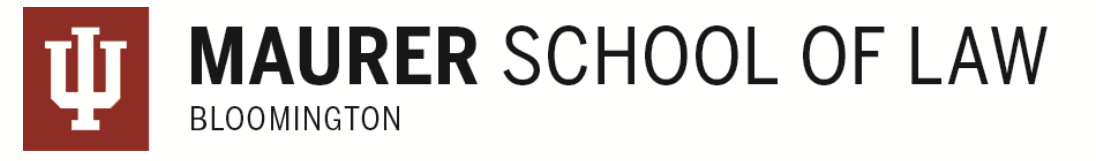

## Technology Spaces

### Law library lobby computing cluster – for quick use

- 12 Windows computers with Microsoft Office Suite, Adobe Creative Suite, and other software
- 2 scanners
- 5 printers -- 4 black ink only, 1 color
	- o You use printing credits on your CrimsonCard to "pay" for your print request at the printer.

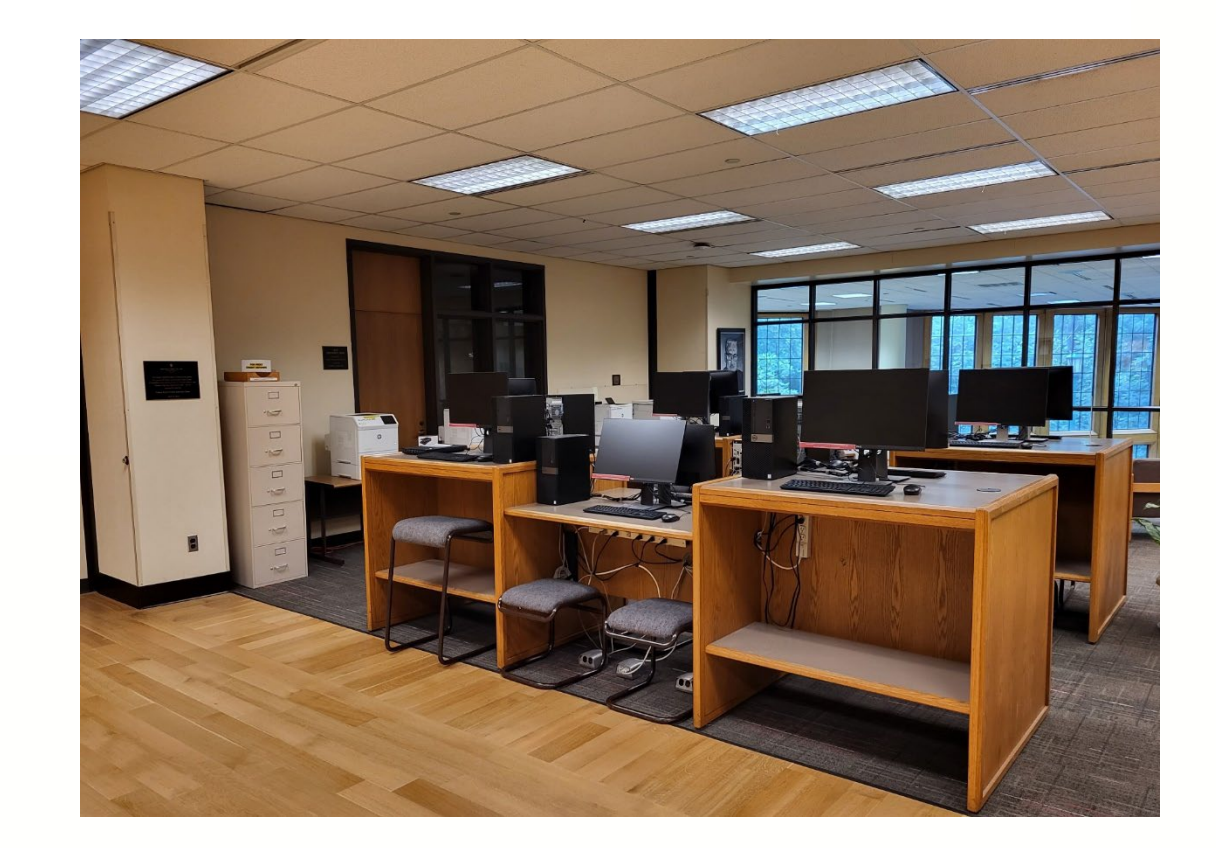

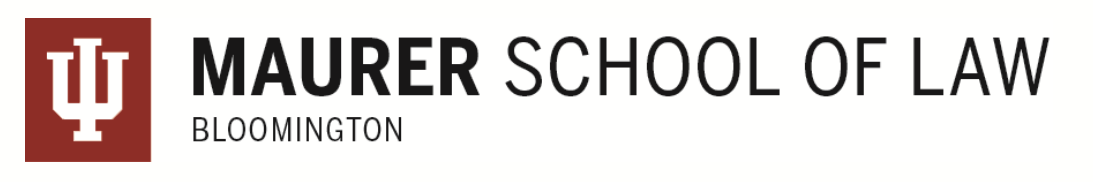

## Technology Spaces

### Law library computer lab – for longer use\*

- 8 Windows computers with Microsoft Office Suite, Adobe Creative Suite, and other software
- 3 scanners
- 1 printer, black ink only
	- o Also requires printing credits from your CrimsonCard

Garron Quimby, the Computer Support Specialist, holds his office hours for students here.

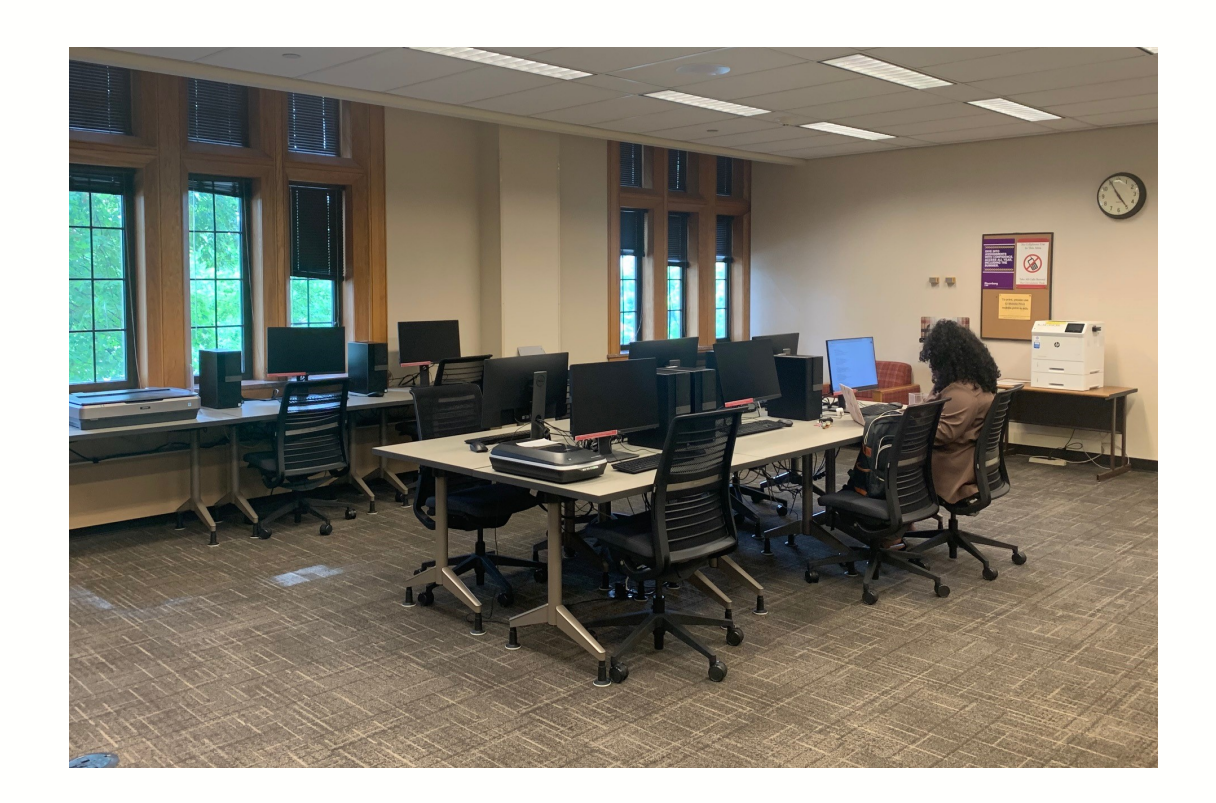

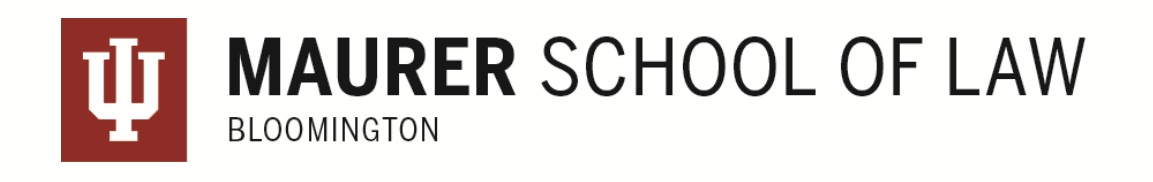

## Printing

### Printing Credits

Check your printallotment:

- mobile.print.iu.edu
- [Students get a credit for printing that allows 650 b/w pages \(\\$0.04 per page, \\$0.07](https://cardmgmt.uits.iu.edu/online/myaccounts) for double-sided) or 104 color pages (if all you ever did was print in color; \$0.25 and up).

To request a refund for poor print quality:

• Call 812-855-3802 or visit the Technology Center Consulting (TCC) in Wells Library.

Fo[r general information about print](https://kb.iu.edu/d/aouh#about)ing at IU:

• https://kb.iu.edu/d/bfan

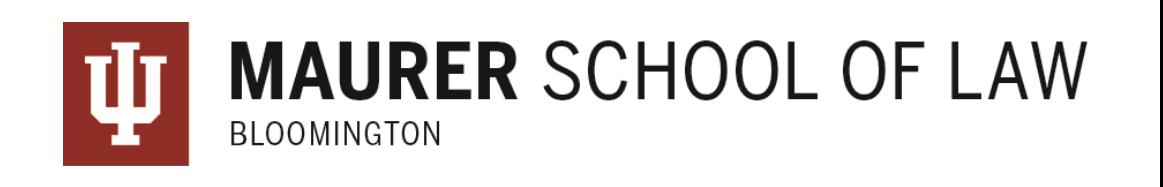

## Printing

You can check your print allotment at

- <https://cardmgmt.uits.iu.edu/online/myaccounts> OR
- the release station will tell you when you swipe your card.

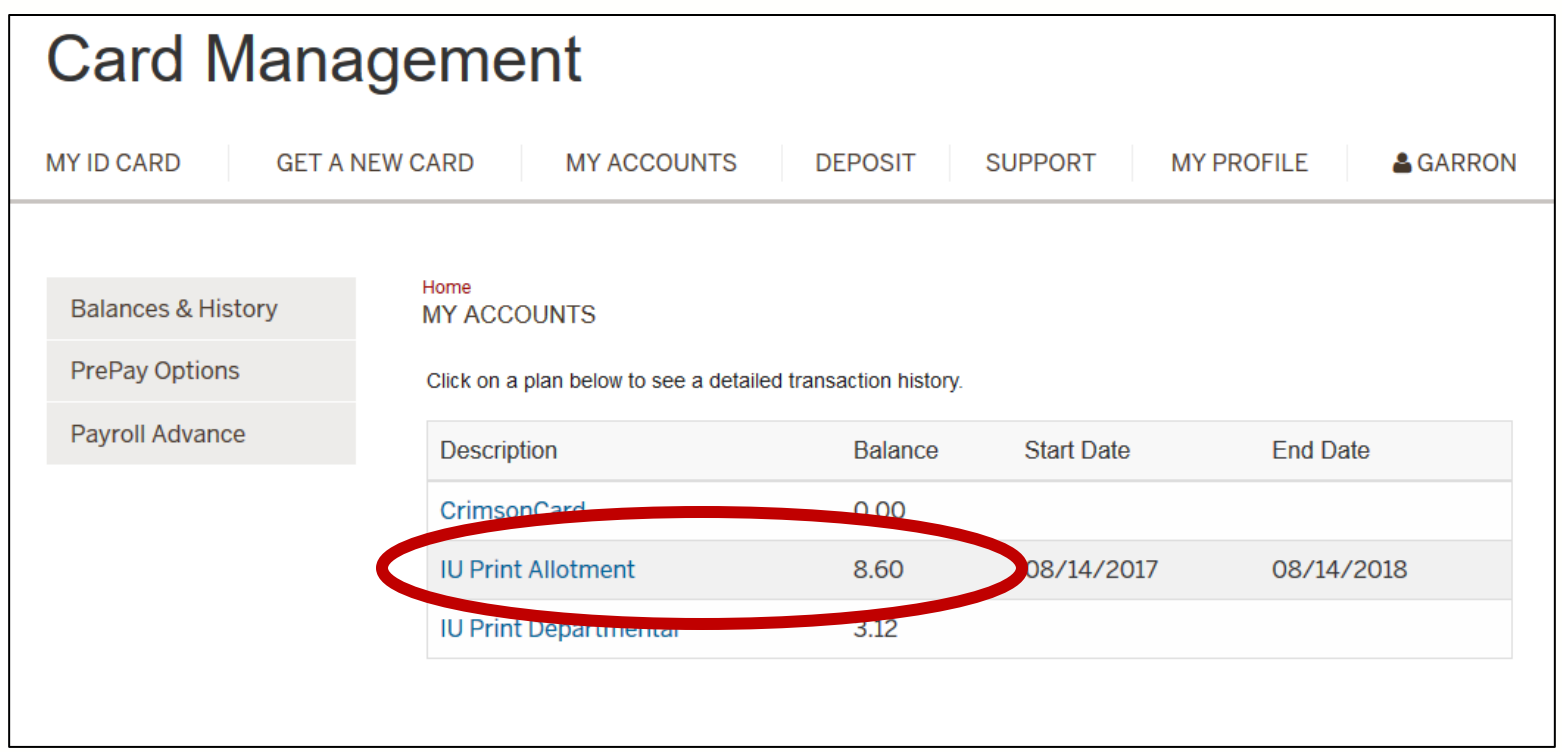

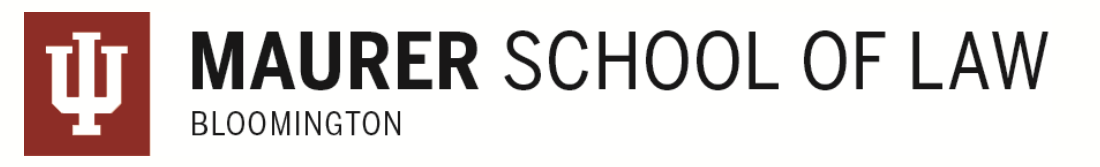

## Printing

All the computers in the Law Library default to printer BL\_LW\_BW1. If you want to print in color (more expensive) choose BL\_LW\_COLOR1.

To print from your laptop instead of a library computer:

- Use the Mobile Print Website: mobile.print.iu.edu OR
- IU Print BYOD software: https://kb.iu.edu/d/amhs

#### Best practices:

- Save a copy of your file(s) to the desktop or a folder and then print, especially if printing PDFs directly from Canvas or other online resources.
- Wait 1-2 minutes before releasing print jobs.
- Track allotment at **[https://cardmgmt.uits.iu.edu/online/myaccounts,](https://cardmgmt.uits.iu.edu/online/myaccounts)** or swipe student ID at printer.

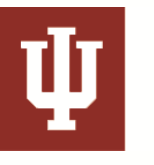

BLOOMINGTON

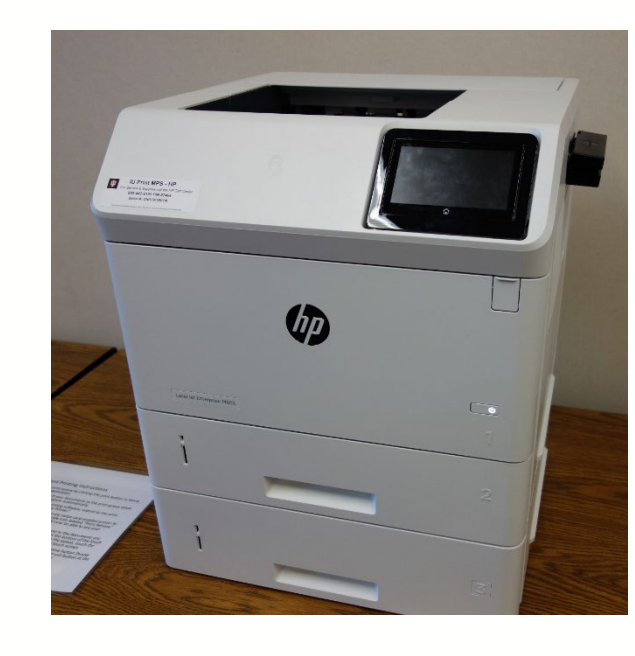

**MAURER SCHOOL OF LAW** 

### Networking and Internet

WiFi Networks:

- **eduroam:** The network for students, faculty, and staff at IU. You can print wirelessly from this network.
- **IU Secure**: Older option than eduroam but still available for now. It will go away at some point. You can print wirelessly from this network as well.

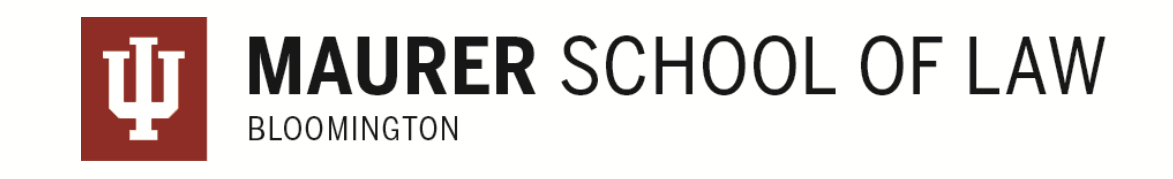

### Email

Everyone at IU now uses Microsoft Exchange: [http://mail.iu.edu.](http://mail.iu.edu/)

Manage your email account:

- Go to [https://one.iu.edu](https://one.iu.edu/) and search for **email management**.
- Here you can set up email forwarding, create new email address, set your primary email address, etc.

To learn how to add your IU email account to your mobile devices:

- iOS: (Exchange) <https://kb.iu.edu/d/bgfl>
- Android: (Exchange) <https://kb.iu.edu/d/bgig>

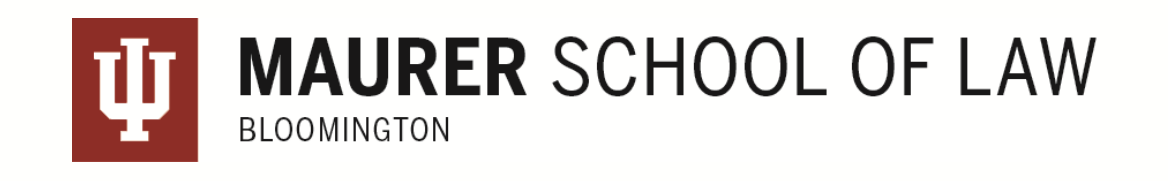

### Resources

#### **IU's tech Knowledge Base**

[kb.iu.edu](https://kb.iu.edu/)

#### **IUanyware**

[iuanyware.iu.edu](https://storefront.iuanyware.iu.edu/)

**IUware**

[iuware.iu.edu](https://iuware.iu.edu/Windows)

**OneDrive Cloud Storage at IU**

<https://kb.iu.edu/d/aewd>

#### **University Information Technology Services (U.I.T.S)**

- 812-855-6789
- [ithelp@iu.edu](mailto:ithelp@iu.edu)
- [ithelplive.iu.edu](http://ithelplive.iu.edu/)
- [uits.iu.edu](https://uits.iu.edu/)
- walk-in locations

#### **1L Library Resources**

<http://law.indiana.libguides.com/1L>

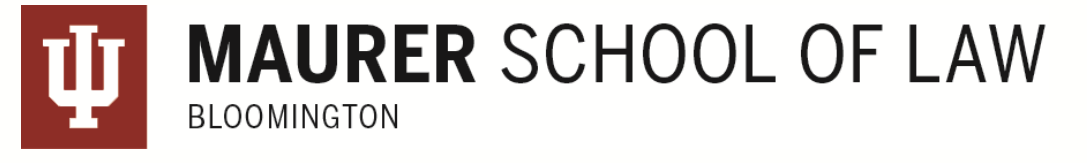

### Good computing practices

#### Install an anti-virus program:

- Both Windows & Mac platforms need **ONE** anti-virus program.
	- Also recommended: Malwarebytes (anti-malware software).
	- Yes, Macs can get viruses/malware.

### Operating system updates:

• Install Windows/Mac updates routinely.

### Save to multiple locations:

- Local computer or to a flash/external drive
- Cloud storage such as OneDrive, Google Drive, Dropbox

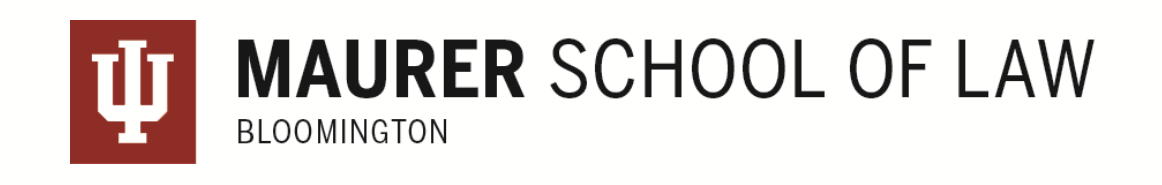

## Good computing practices (cont.)

- Stay away from peer-to-peer file sharing programs. We cannot unblock UIPO access block.
- Do not interrupt the installation of system updates Windows & OS X. This can corrupt the operating system and you can potentially lose EVERYTHING.
- Log off from computers in the law library when you're done.
- If you have trouble connecting to the wifi network, try turning off/on wifi.
- Email phishing
	- $\circ$  You will never receive an email from the university or any of its schools/departments asking you to follow a link to verify/update information. Don't get fooled by such an email.

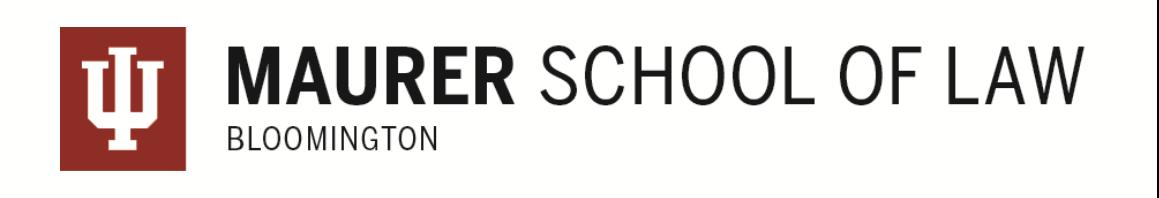

## Maurer Technology Support Services

### Extra support you can get from Garron Quimby

Hardware:

- Component replacements if able (hard drive and RAM)
- Limited mobile device support email setup/connect to Wi-Fi

Software:

- Operating system re-installs
- Malware & virus removals
- "Optimizations" fix slow machines
- Software installations

Data:

- Data back up hold for about 30 days
- Data recovery if able (if hard drive crashed or data was mistakenly deleted)

Networking:

• Connectivity troubleshooting on personal laptops and smartphones.

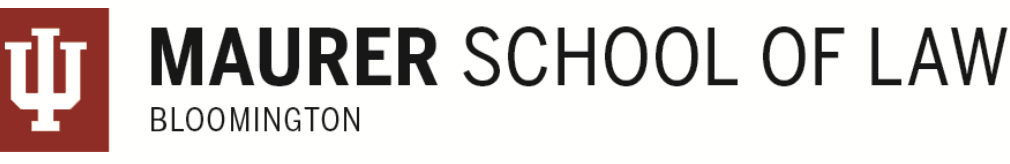

### Contact Garron Quimby for Help

GarronQuimby Computer Support Specialist [lawlibcc@indiana.edu](mailto:lawlibcc@indiana.edu) 812-855-9777

Schedule an appointment: https://law.indiana.libcal.com/appointment/69156

Desk hours in the Law Library: [https://law.indiana.edu/lawlibrary/services/](https://law.indiana.edu/lawlibrary/services/computing.html) computing.html

Get support from Garron through Zoom: <https://iu.zoom.us/j/628046759>

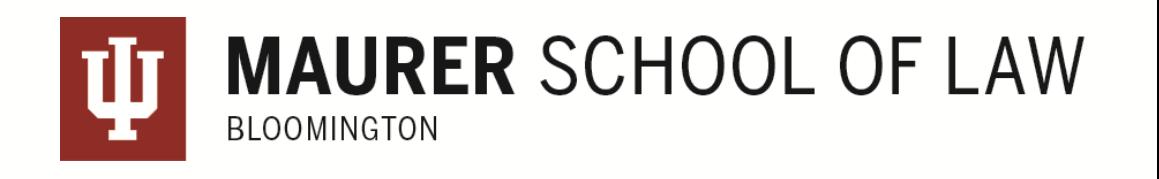